#### Updated 02/14/2020. First we will create the Role: Administer > Roles

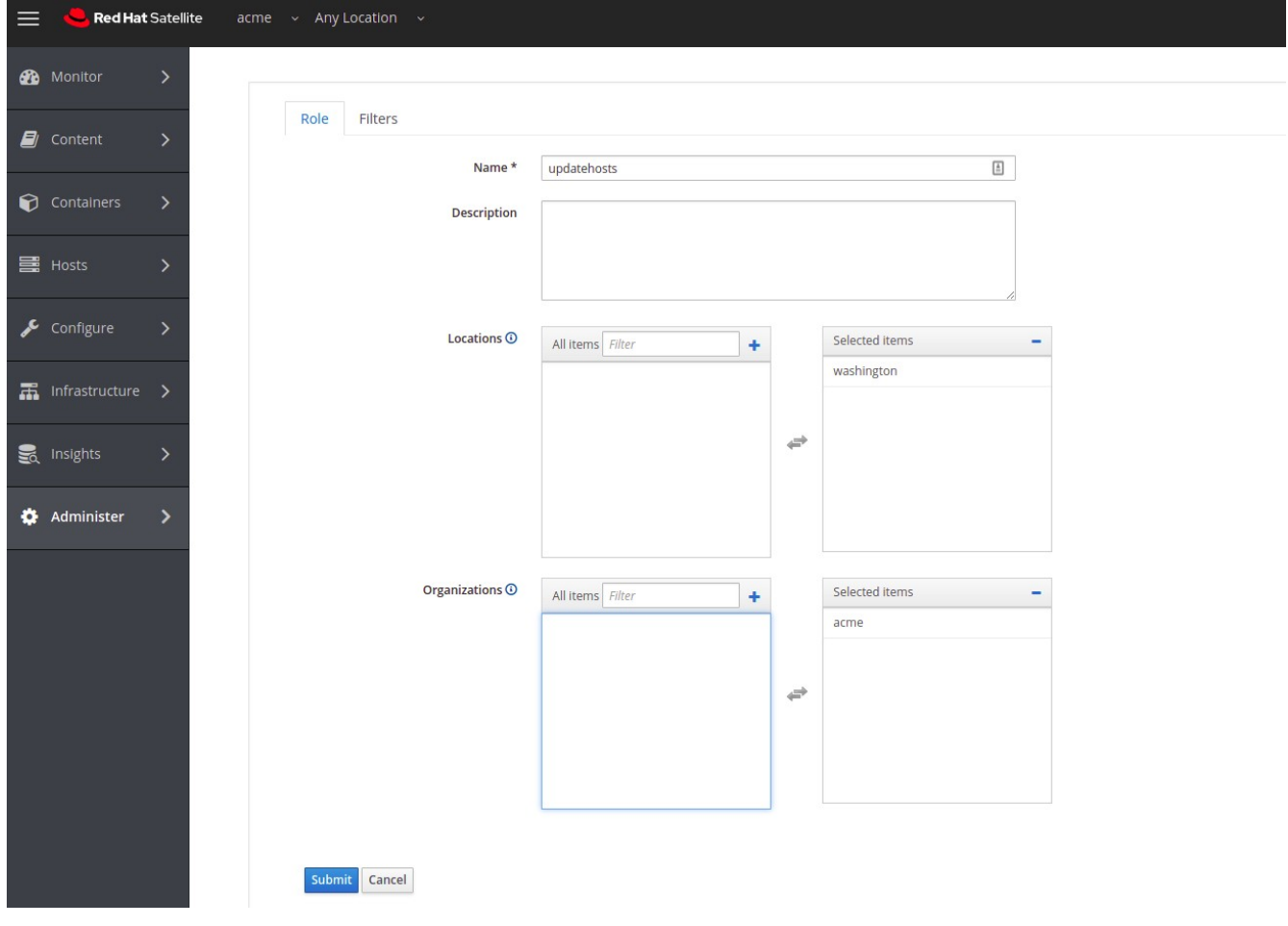

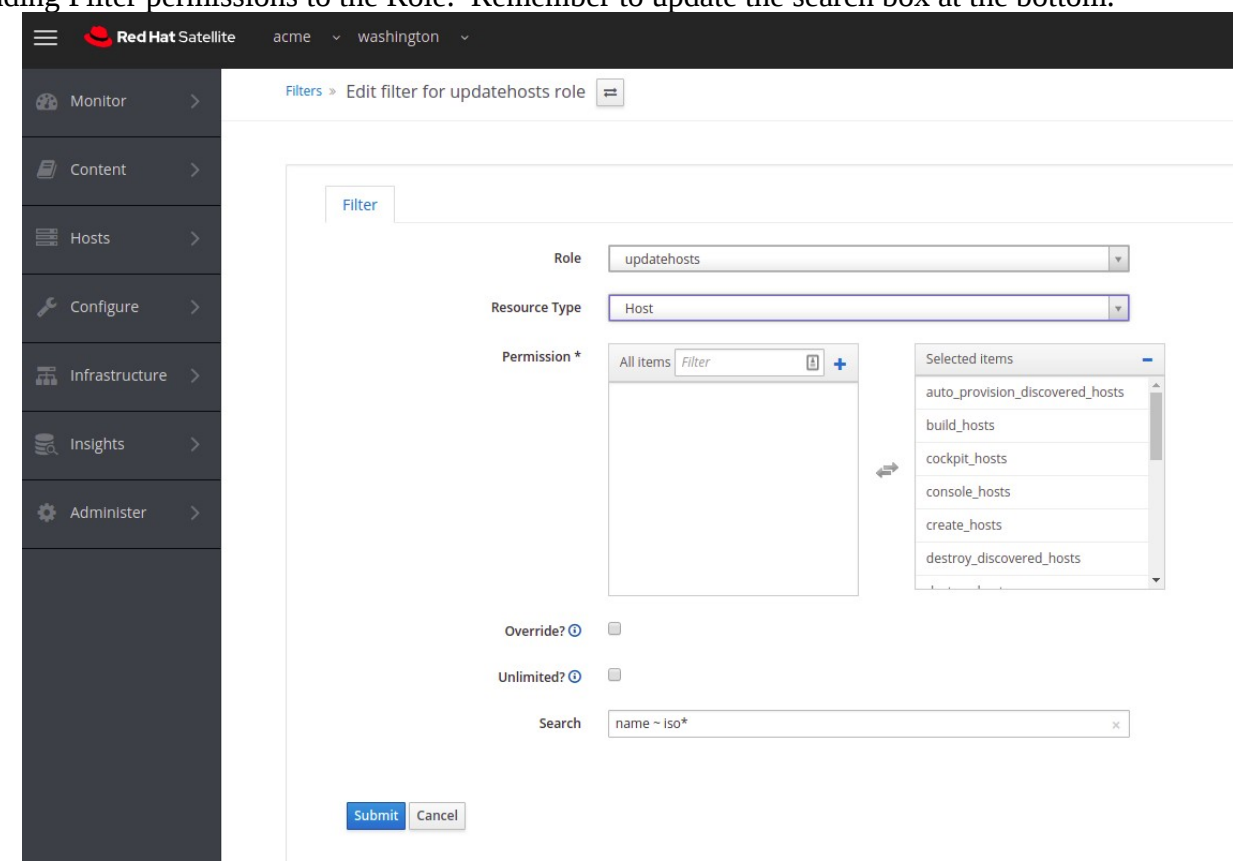

Adding Filter permissions to the Role. Remember to update the search box at the bottom.

### Completed Role with filter, permissions, and Search.

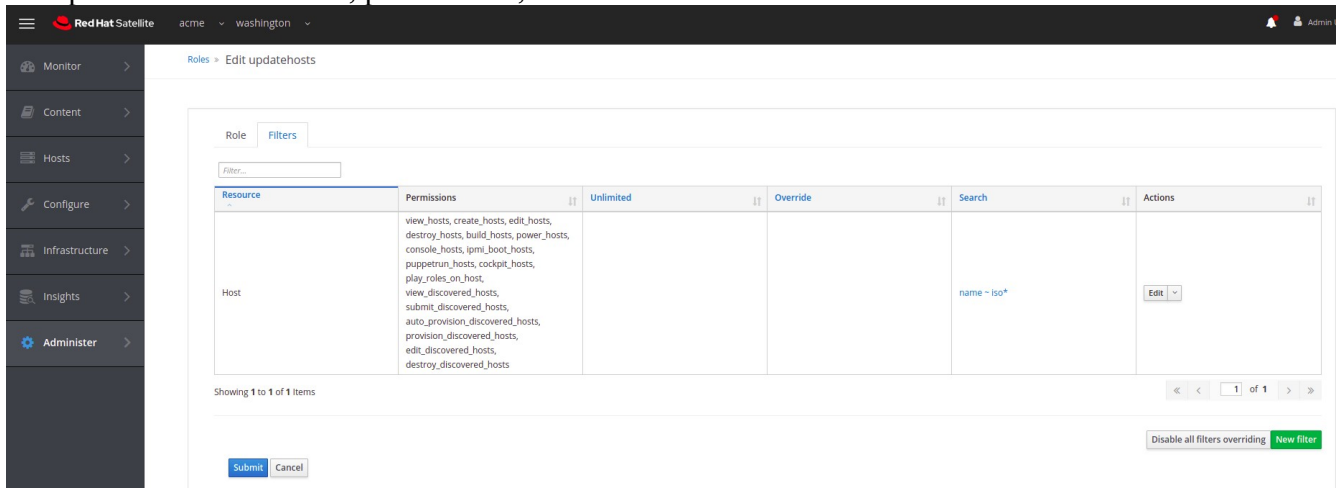

## Create the user that will use the Role:

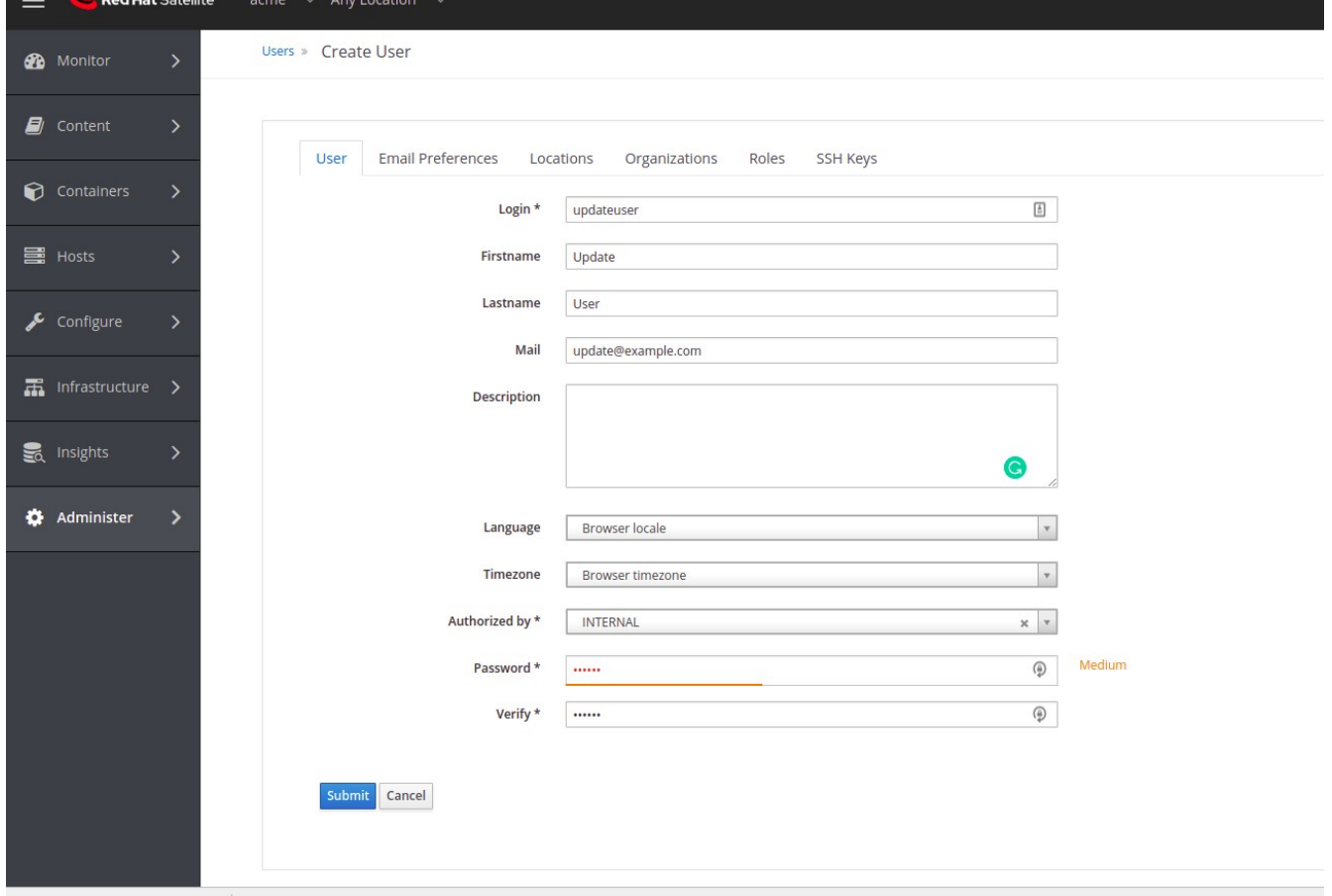

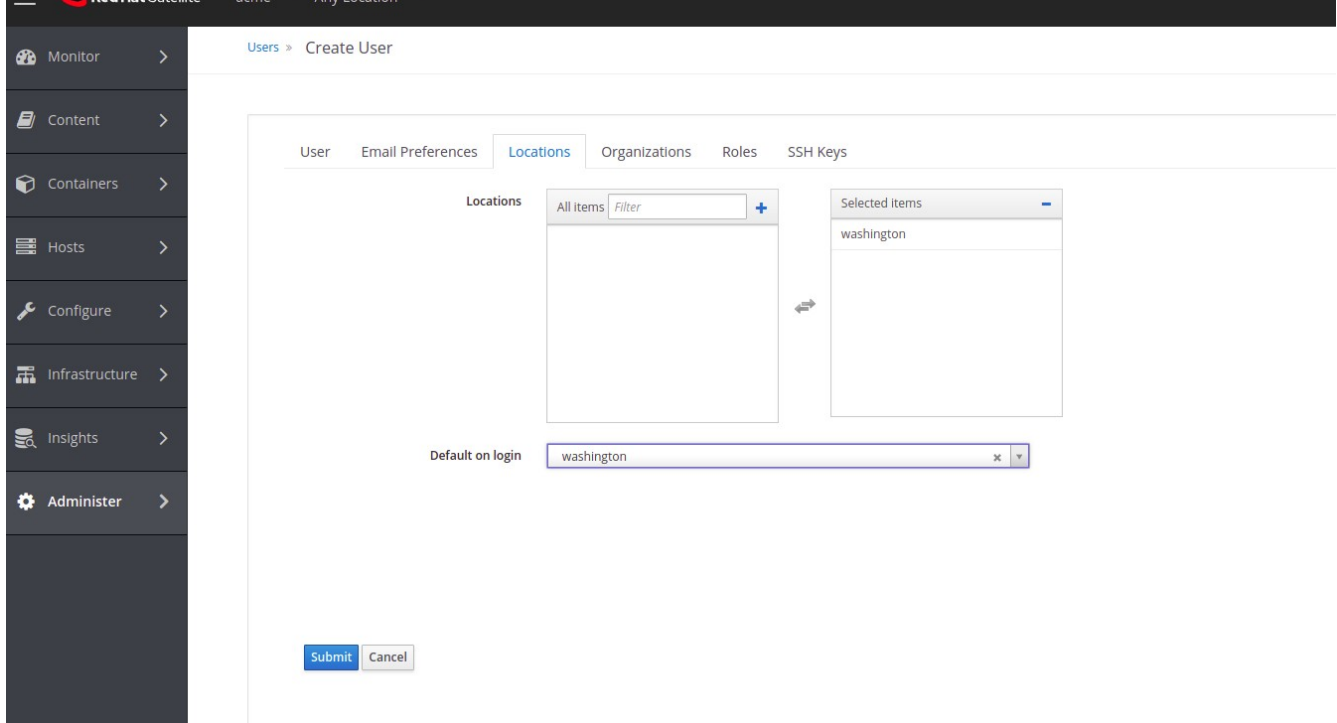

# Default on login is useful to reduce the info that the user will be exposed to:

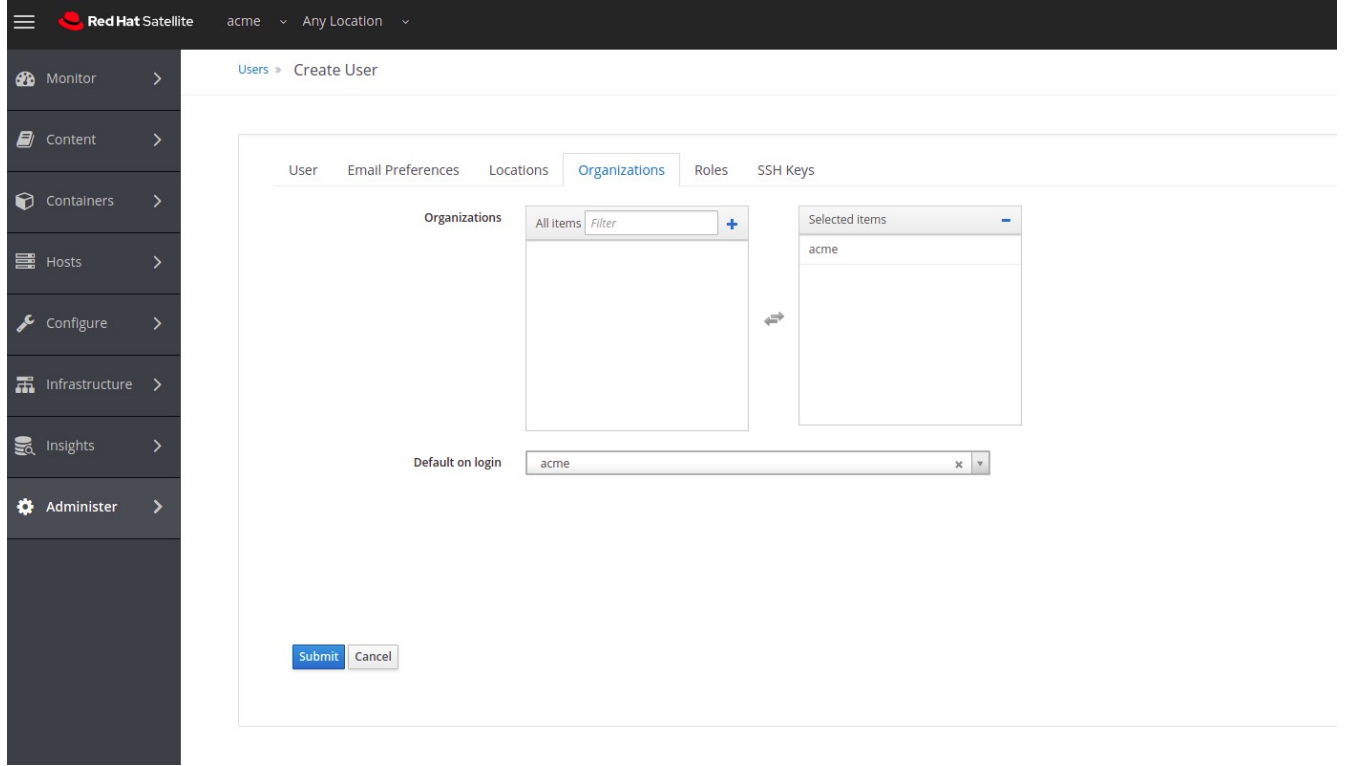

### Assign the Role:

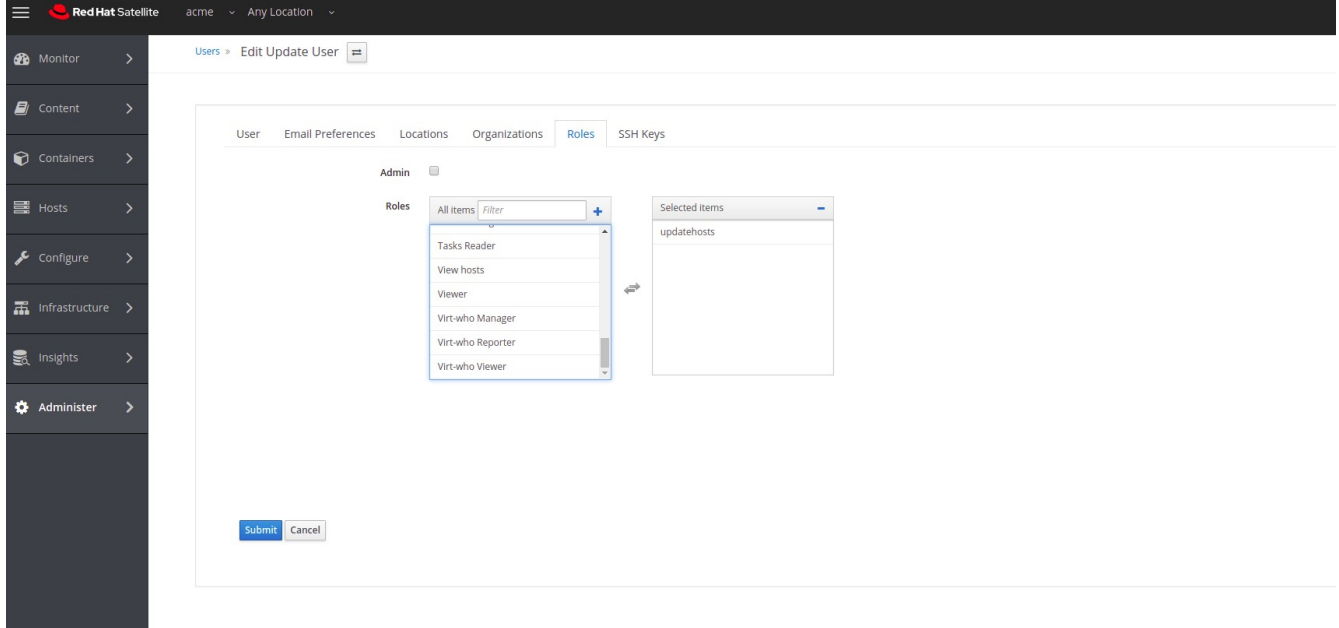

### Hosts > All Hosts: Only the Content Hosts that match are displayed.

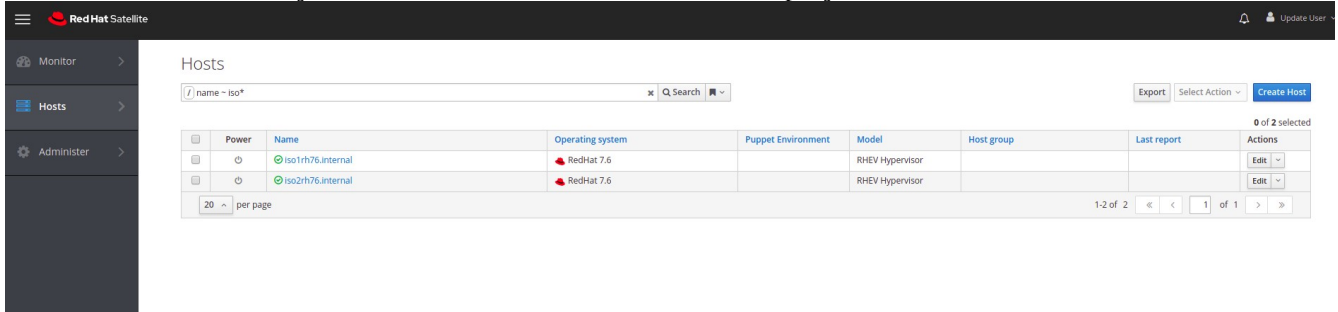

## Content Host being displayed with Errata available:

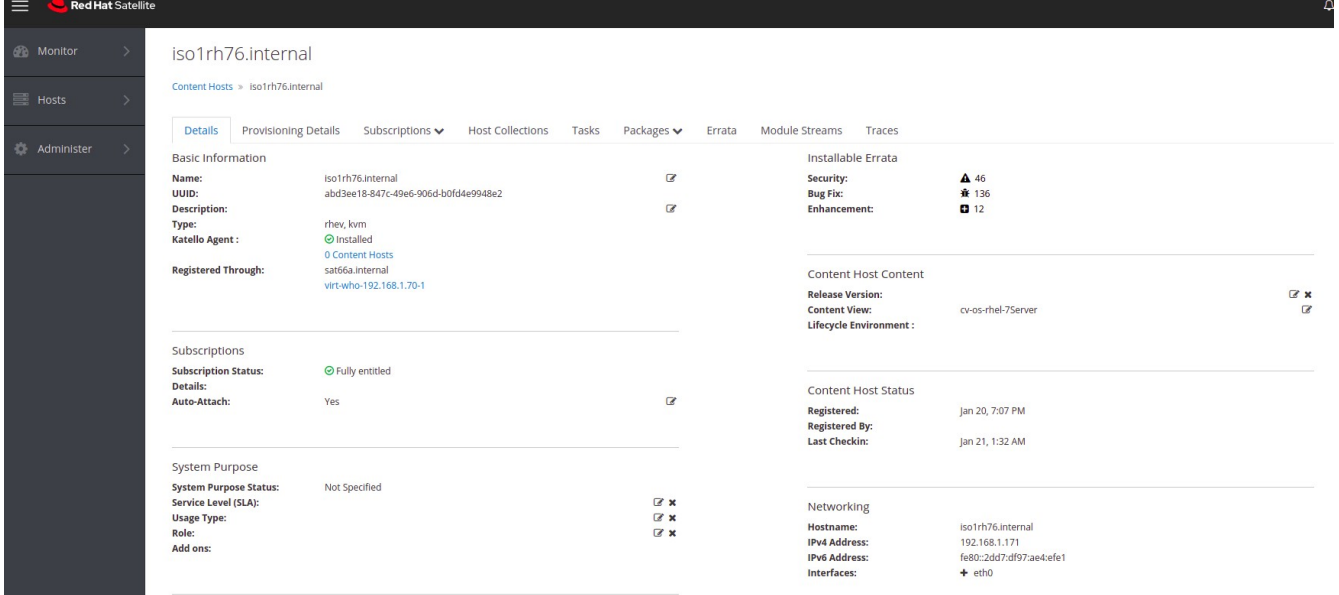

Not shown: applying errata.